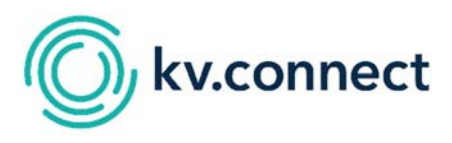

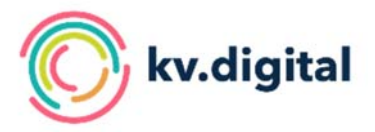

## **Einrichtung von KV-Connect in der Arztpraxis**

- □ Registrierung für KV-Connect bei der KV beantragen
- □ Termin mit Servicepartner zur Installation der gewünschten KV-Connect-Anwendung vereinbaren
- □ Zugangsdaten von der KV zum Termin bereithalten
- □ Persönliches Passwort für KV-Connect-Anmeldung festlegen (min. 12 Zeichen, min. 2 Groß- & 2 Kleinbuchstaben, min. 1 Ziffer)
- □ Zugang zum Sicheren Netz der KVen testen, Aufruf des Portals: https://portal.kv-safenet.de/
- □ Test der KV-Connect Anwendung Beschreibungen hierzu unter: https://partnerportal.kv-telematik.de/display/AP
- □ Schulung durch Servicepartner erfolgt
- □ Checkliste und Dokumentation zur Einrichtung von Servicepartner erhalten

Übersicht aller KV-Connect-Anwender unter: https://suche.kv-connect.kv-safenet.de/webvzd/#/search.

**Austausch mit anderen Kolleg\*innen jetzt möglich.** 

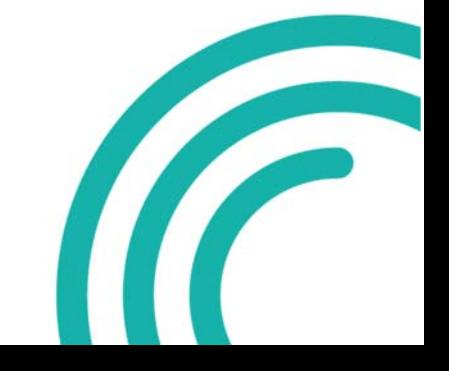